# celebration<sup>1</sup> Introducing Personalized Cupcakes Available Now On CelebrationIQ!

Strategy: Offer your customers the ability to personalize their cupcakes with their own artwork!

- Cupcakes is the #1 searched item
- Over 800 million cupcakes are eaten in the United States every year.
	- 1 in 4 cakes sold include a customer photo

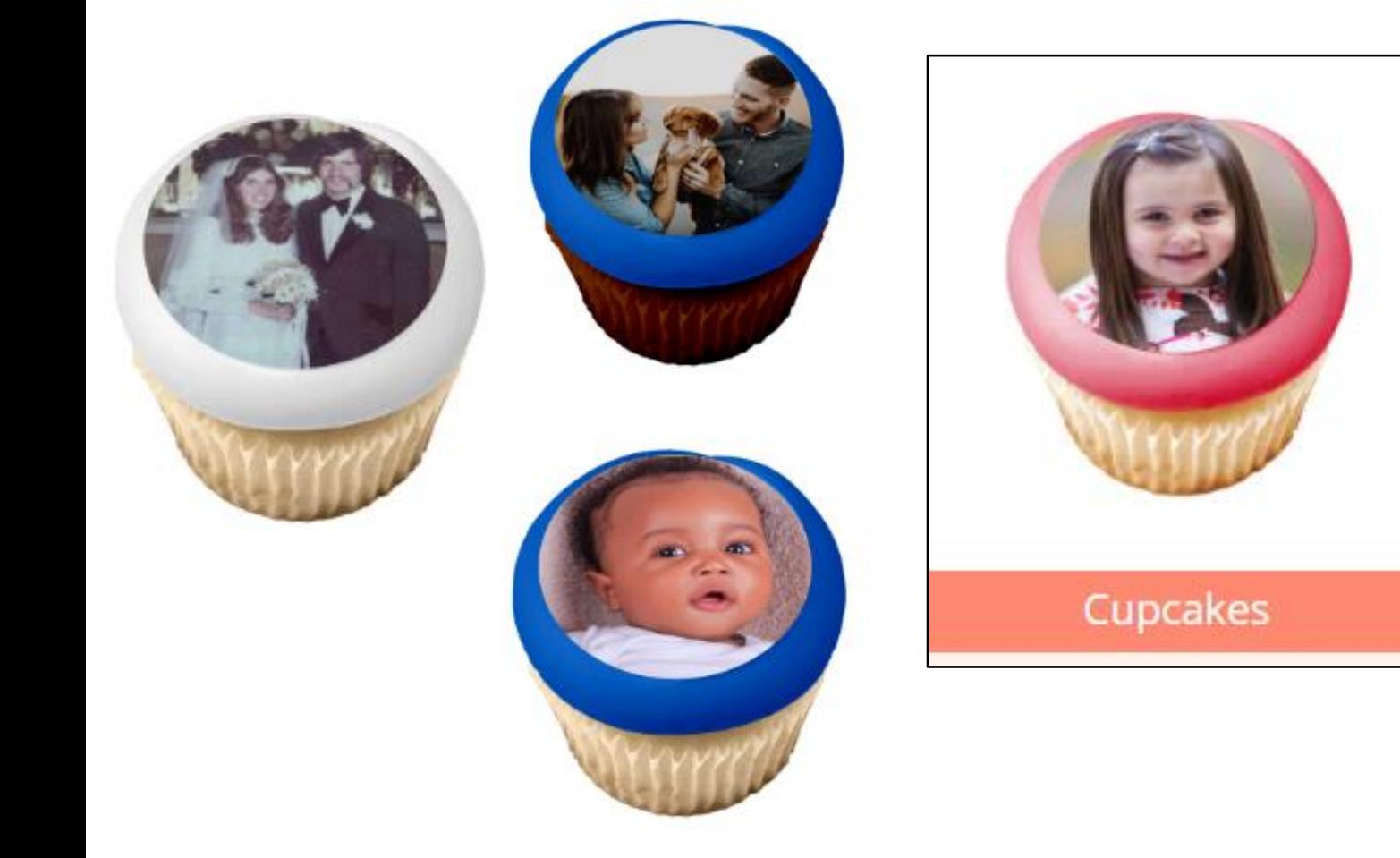

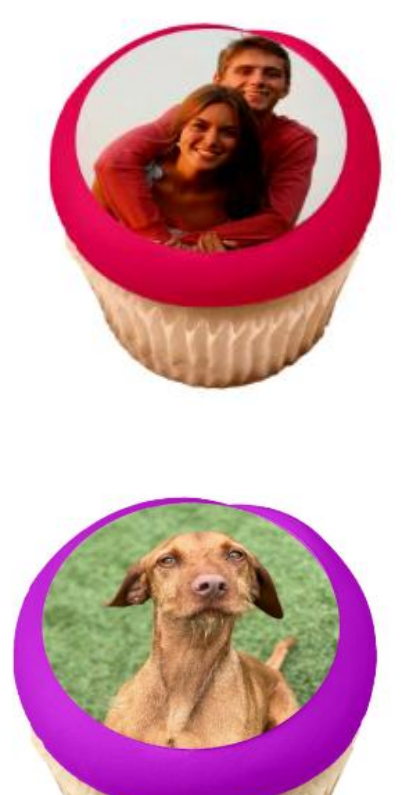

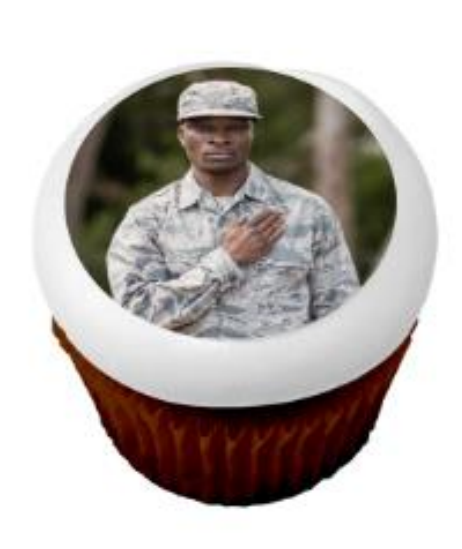

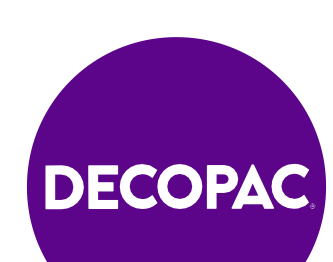

## **Customer's Experience**

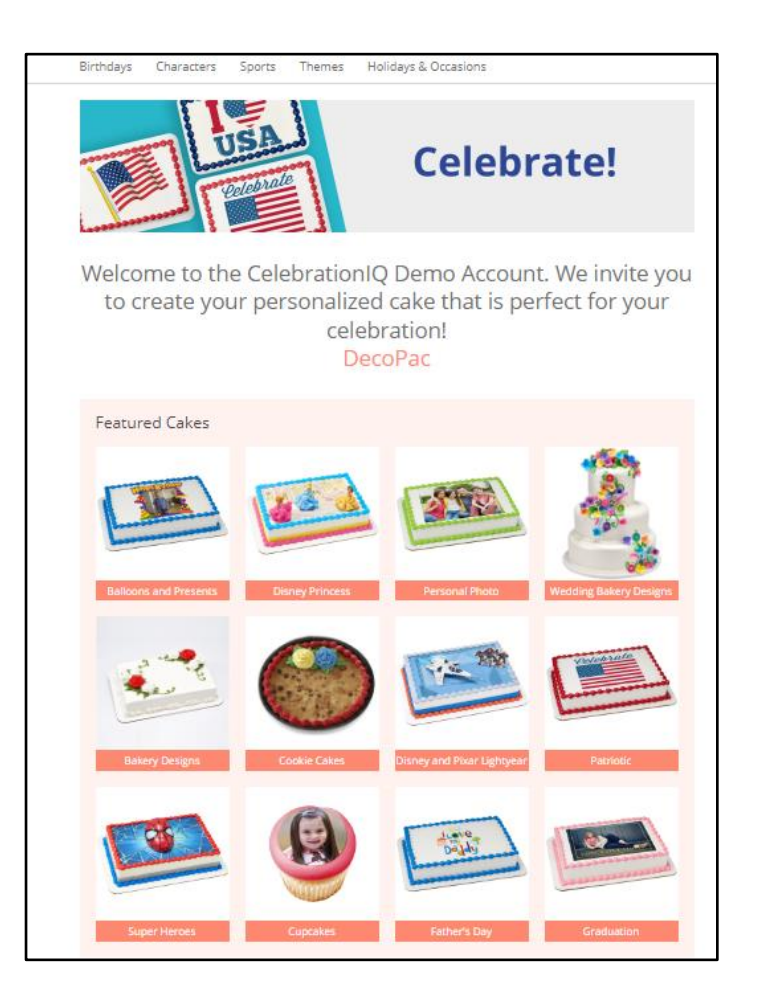

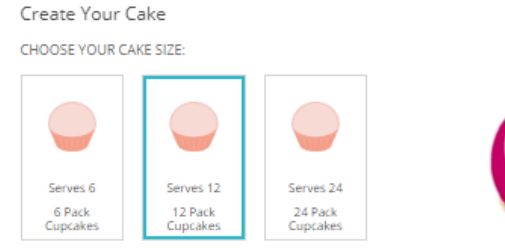

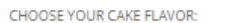

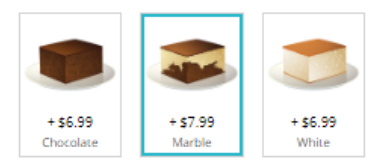

#### CHOOSE YOUR FROSTING FLAVOR:

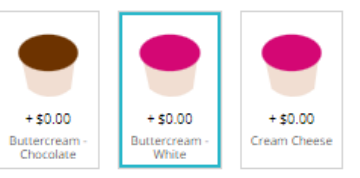

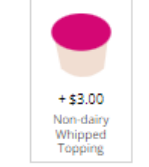

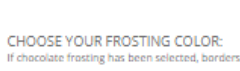

If chocolate frosting has been selected, borders will be chocolate.

**Bottom Frosting Layer** 

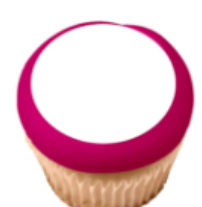

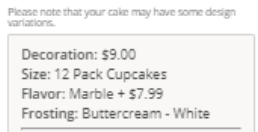

**CONTINUE** 

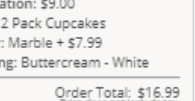

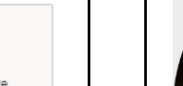

Customize

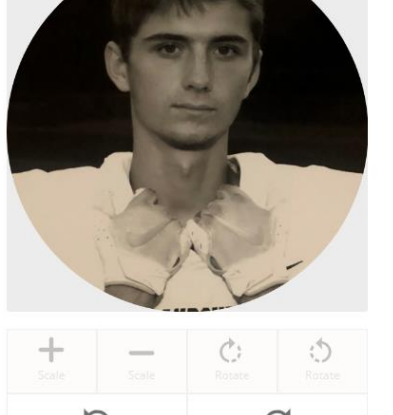

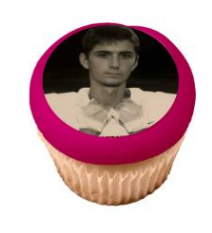

```
Please note that your cake may have some design<br>variations.
```
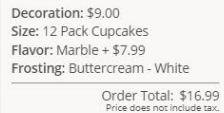

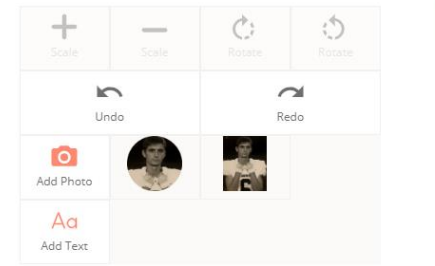

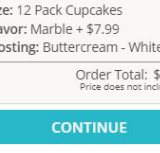

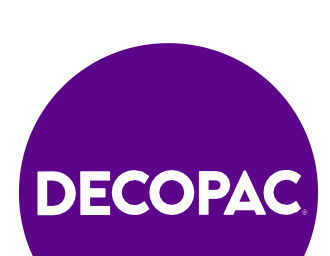

### Decorator's Experience

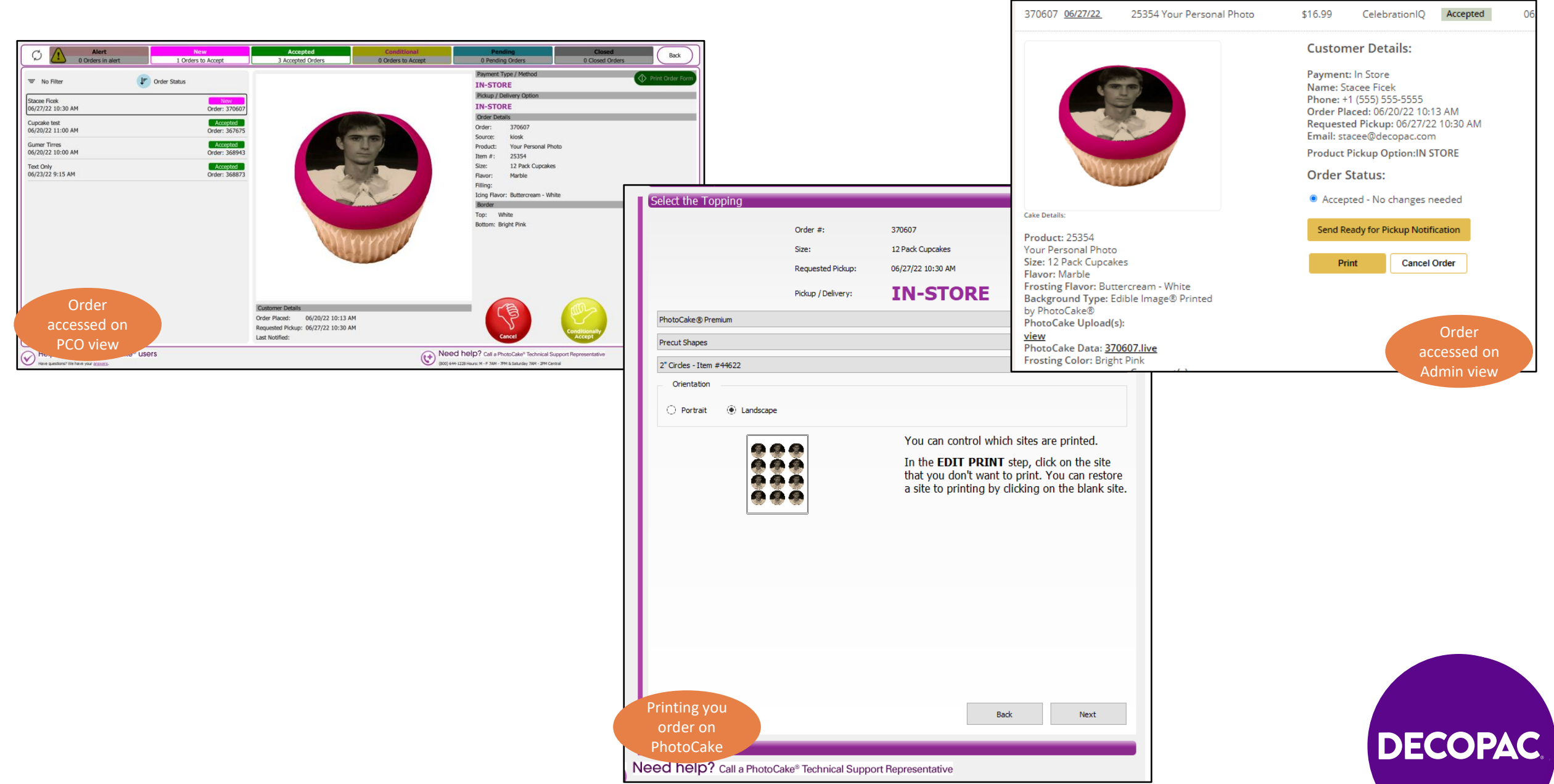

## Adding in PhotoCake Cupcake to Individual Bakeries

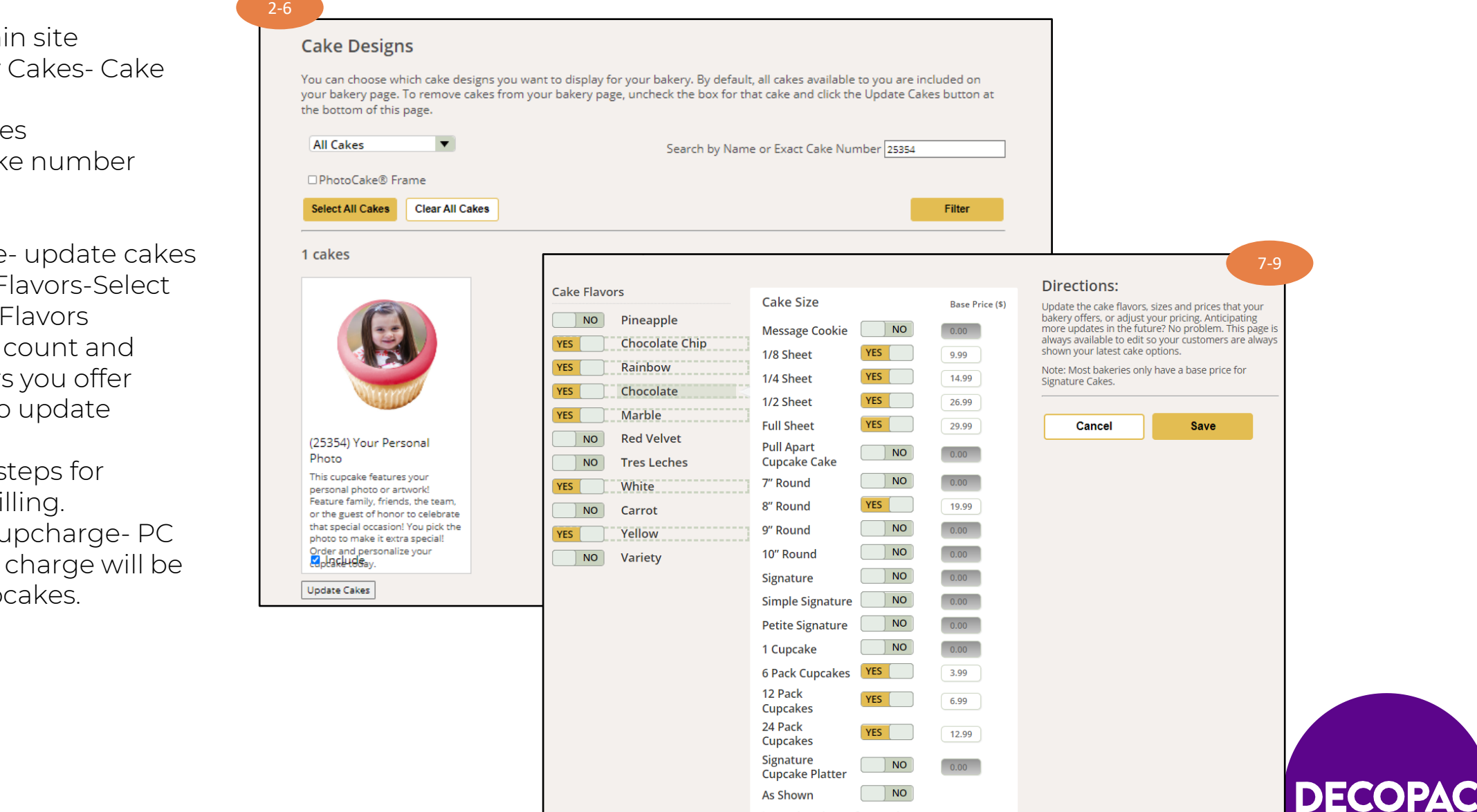

- 1. Log into Admi
- 2. Select Bakery Design
- 3. Select All Cake
- 4. Search by Cak 25354
- 5. Select Filter
- 6. Select include
- 7. To add Cake F Cakes - Cake
- 8. Add cupcake price to flavors
- 9. Select Save to changes.
- 10. Follow same st frosting and fi
- 11. Cake Design u Edible Image added to Cup

- 1. Log into Mass Updates
- 2. Select Cake Exclusions
- 3. Select All Cakes
- 4. Search by Cake number 25354
- 5. Select Filter
- 6. Add cake flavors, fillings & frostings to cupcake
- 7. To add cake flavors-Select cake flavors
- 8. Add offering
- 9. Select a cake flavor(ex Chocolate)
- 10. Checkmark both boxes and add in pricing for 1, 6, 12, & or 24 pack cupcakes
- 11. Select Save to update changes.
- 12. Follow same steps for other cake options(frostings etc..)
- 13. Cake Design upcharge- PC Edible Image charge will be added to Cupcakes.

# Adding in PhotoCake Cupcake to Bakeries Websites Thru Mass Updates:

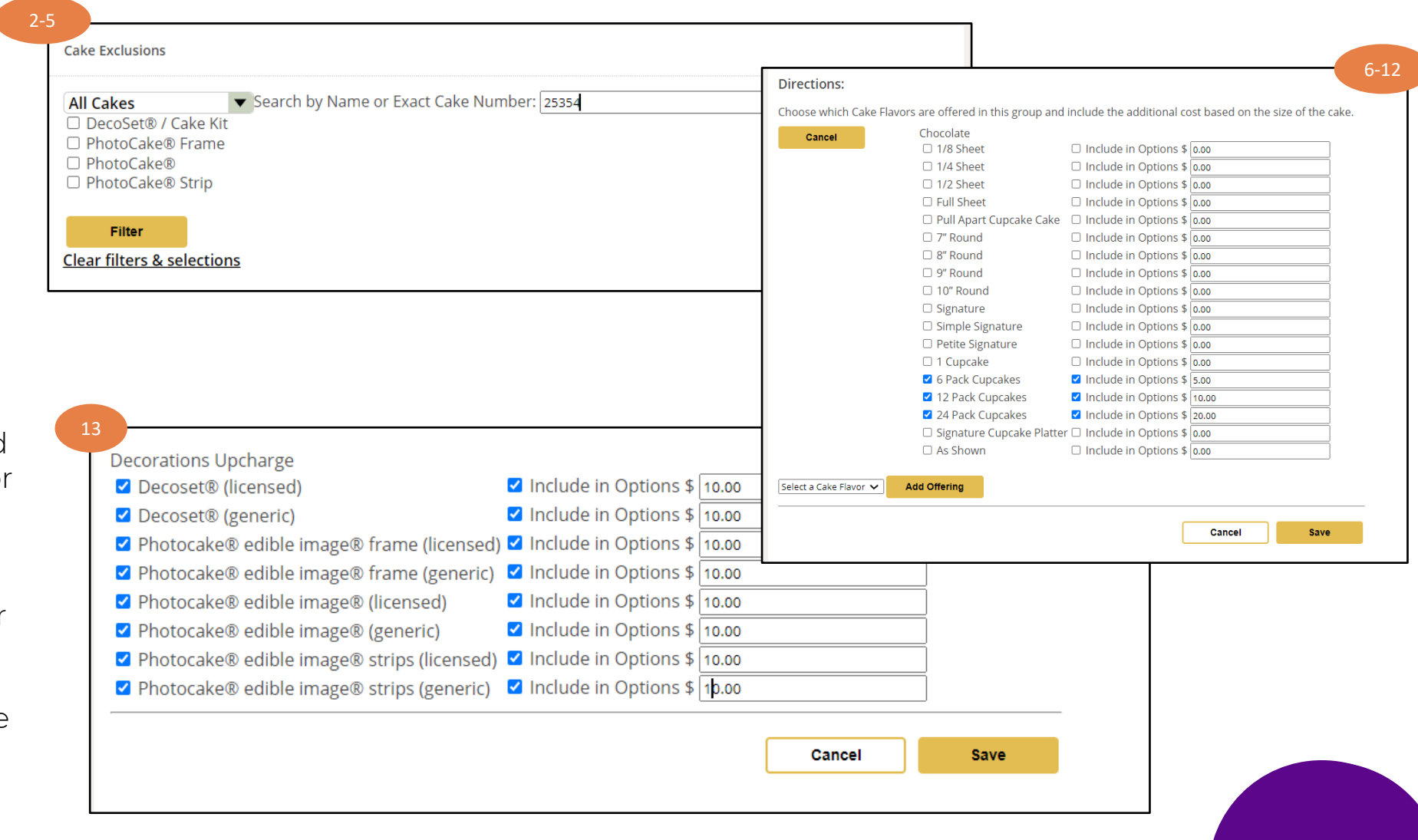

DECO